# Série 2020 ...simplesmente eficaz!

## Softwares para projetos elétricos e fotovoltaicos

#### **Ampère – Cálculo de redes elétricas**

*Novidades* 

#### Gestão distribuidora

Nos dados de fornecimento de uma rede elétrica em baixa tensão, é possível atribuir a tipologia da conexão solicitada pela distribuidora, a qual determina o circuito padrão de ligação, e permite verificar o vínculo de projeto imposto pela própria agência.

Feita a seleção da distribuidora e tipologia de conexão, o software Ampère efetua a escolha da configuração inicial de instalação e adiciona os usuários ao circuito de conexão da malha. No módulo Verificações, são visualizadas as mensagens de eventuais anomalias.

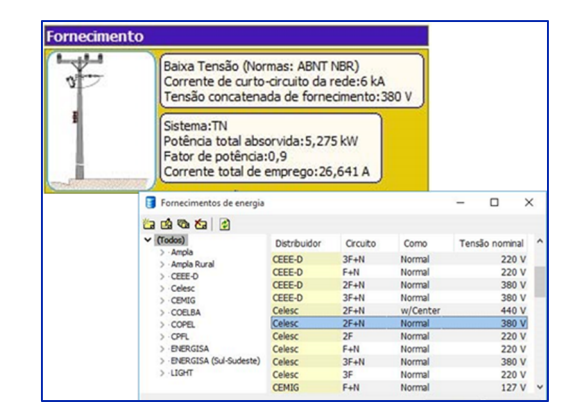

#### Funções adicionais ANSI

As proteções elétricas em média tensão do tipo Relé, permitem calibrar as Funções adicionais ANSI. Relés, utilizados para os usuários mais importantes de um sistema elétrico, como geradores, transformadores, subestações, etc., podem preparar controles e funções para proteger e monitorar a rede fora das correntes que circulam nos condutores; como verificações de tensão, frequência, potência, sincronismo do motor e muito mais. Essas funções são identificadas com uma codificação padrão originada no documento ANSI / IEE C37.2.

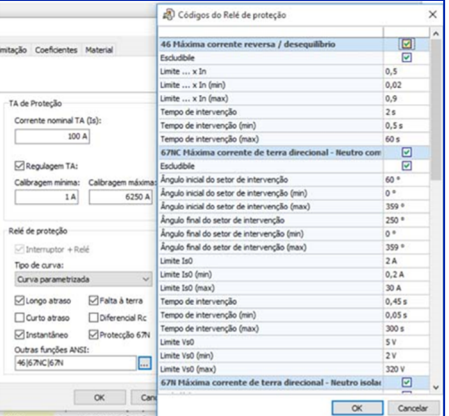

Na atual versão do Ampère, as funções adicionais associadas ao relé de proteção em média tensão têm um objetivo descritivo, útil para preencher as informações e funções pelas quais a proteção é responsável. Essas características são relatadas nas impressões relativas às proteções e, em particular, na impressão Calibrações, que é importante para o ajuste final das proteções.

#### Partida de motores assíncronos in modalidade direto, estrela / triângulo e com soft starter

O Ampère 2020 gerencia quatro tipos diferentes de partida do motor, definidos como: • Partida direta;

- Partida estrela triângulo;
- Partida com soft starter em linha;
- Partida soft start delta.

O Ampère 2020 permite o dimensionamento e a seleção de todos os elementos do sistema de partida, com a análise das correntes e quedas de tensão, bem como a análise das falhas. Em particular, a corrente de pico inicial foi adicionada, calculada de acordo com a norma IEC 60947-4-1.

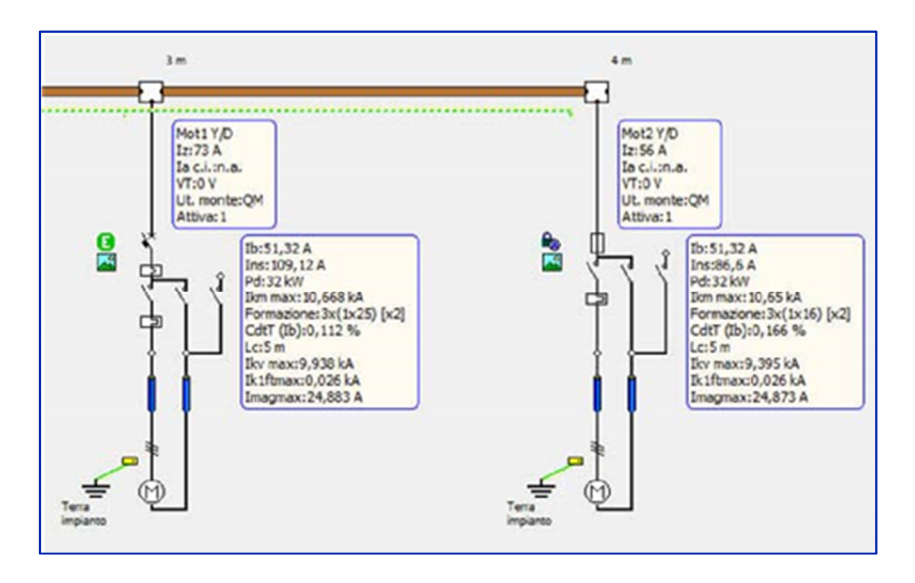

#### Gerenciamento das características elétricas da soft starter

#### **Partidas com soft-starter**

Esses dispositivos permitem a partida gradual e controlada dos motores, evitando problemas de operação e duração do sistema, além de altos custos de manutenção.

A partida com soft starter pode ser realizada em linha ou em delta, ou seja, como partida direta ou como partida em estrela - triângulo.

#### **Partida com soft starter em linha**

A partida tem uma proteção geral, um cabo e uma partida gradual. O software Ampère não impõe restrições aos tipos de proteção, deixando toda a liberdade para o projetista.

A partida é realizada no painel e, a partir deste, vem o cabo para alimentar o motor.

Supõe-se que a corrente de alimentação do motor, durante toda a fase de partida, seja igual ao limite de corrente ajustável Ilr x Ie multiplicado pela corrente de uso nominal Ie da soft starter: a corrente de inserção do motor é, portanto, controlada pelos equipamentos eletrônicos.

A função Kick start também é fornecida para partidas com carga nos momentos iniciais.

Através dos ajustes de kick start, iniciar o tempo de rampa, limite de corrente ajustável Ilr x Ie, é possível simular a corrente de arranque do motor e calibrar a proteção em conformidade.

A curva de sobrecarga da proteção térmica eletrônica no interior do soft starter também é gerenciada. Na presença de by-pass, o software considera o mecanismo para fins de cálculo de falhas do sub-transitoria, como as correntes podem circular livremente a montante.

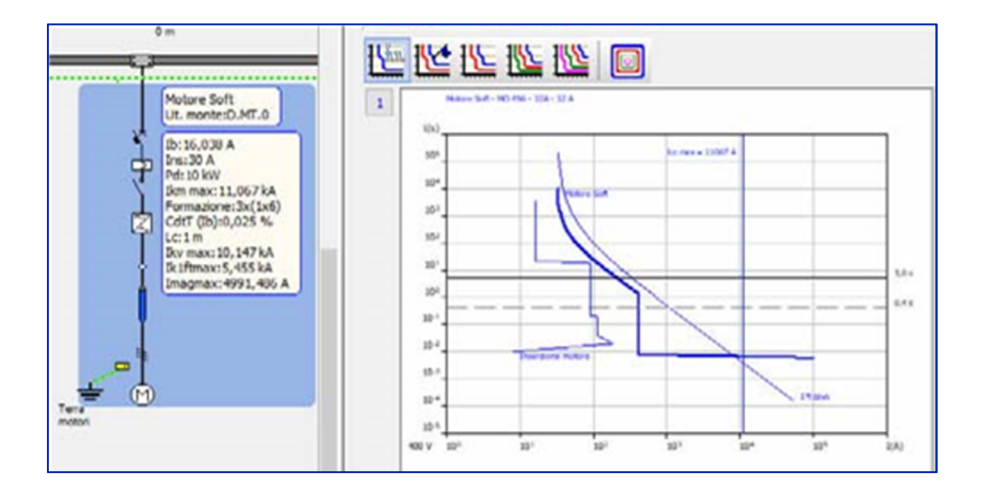

#### **Partida com soft starter em delta**

Alguns soft starters também podem funcionar com conexão delta, ou seja, com o motor alimentado por dois cabos, semelhante à partida em estrela - triângulo. Mesmo para partidas com soft starter em delta, o Ampère permite a escolha de qualquer tipo de proteção.

A única regra diz respeito ao posicionamento dos contatores e às proteções sob o contator, que são inseridas automaticamente dentro do circuito em delta.

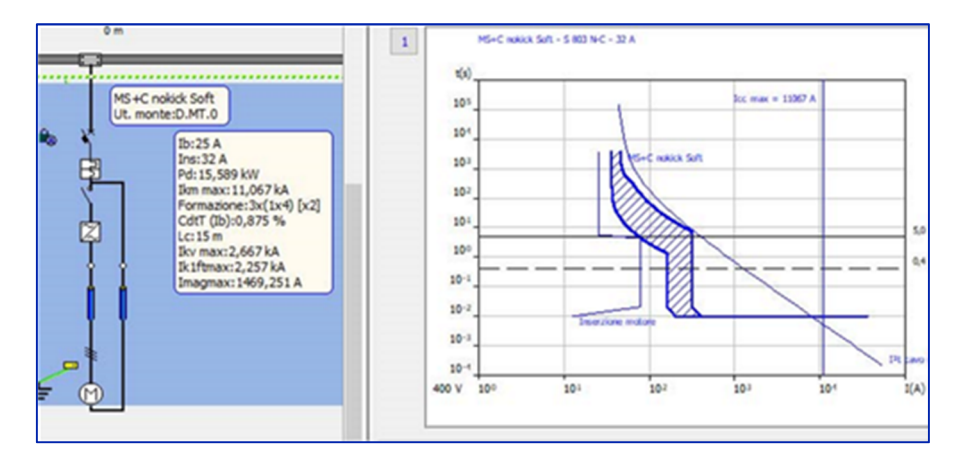

#### Definição de elementos auxiliares para dispositivos de controle e proteção, com atribuição de diagramas funcionais

O desenho automático do diagrama unifilar para quadros, realizado pelo Ampère (Impressão diagrama usuários), com a possibilidade de associar aos circuitos de potência do diagrama unifilar clássico aos circuitos auxiliares que realizam as funções de comando e controle presentes no interior do quadro elétrico.

Geração automática de diagramas funcionais associados aos elementos auxiliares dos dispositivos O diagrama funcional auxiliar associado ao usuário e seu dispositivo de seccionamento ou proteção é um circuito elétrico escolhido na biblioteca personalizável; possuindo o diagrama unifilar dos usuários do projeto com características não presentes na rede definida e dimensionada no Ampère.

#### Esquemas funcionais compartilhados

Quando casos mais complexos exigem que o mesmo esquema funcional relate informações com referência a vários elementos e acessórios do mesmo usuário ou de usuários diferentes, os esquemas funcionais auxiliares compartilhados também podem ser gerenciados.

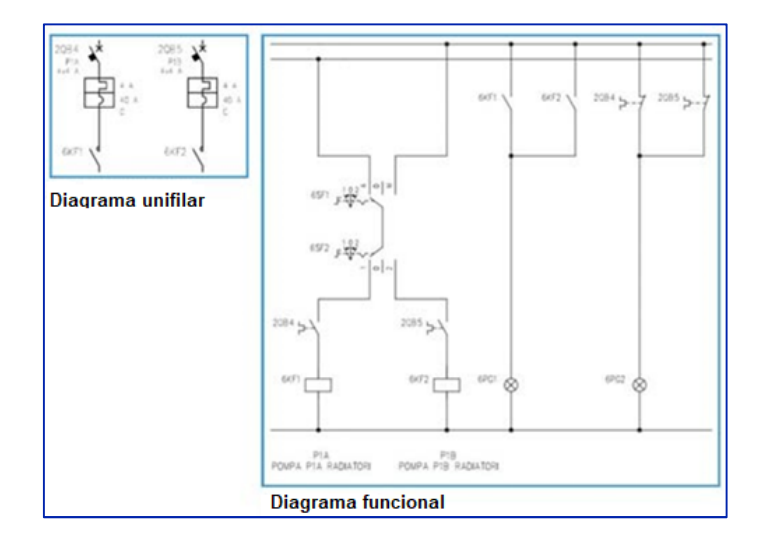

O exemplo da figura, foi realizado utilizando esquema compartilhado pelos dois usuários que implementam a fonte de alimentação de duas bombas em uma usina termelétrica: ambos os circuitos de alimentação da bomba podem ser ativados a partir da mesma fonte de fornecimento temporizada (programada). Cada componente do dispositivo de proteção do usuário, tipo MT+C, tem uma referência no diagrama funcional auxiliar: os interruptores termomagnéticos estão associados aos contatos de fechamento, os contatores são controlados pelos relés.

#### Gerenciamento barramentos em quadros de acordo com a CEI UNEL 01433-72

O Ampère 2020 agora gerencia o cálculo e a verificação do barramento no quadro, de acordo com a norma CEI UNEL 01433-72.

Em detalhes, o Ampère 2020 gerencia a capacidade de corrente atual em barramentos nus de cobre eletrolítico com bordas vivas ao ar livre, com ventilação natural. Trata-se do dimensionamento do barramento em cobre utilizados para dimensionar a maior parte dos quadros.

#### Barramento em cobre no quadro de acordo com CEI UNEL 01433-72

O projetista pode escolher a instalação e usar o software para calcular automaticamente a seção do barramento, levando também em consideração os coeficientes de redução.

Na malha dos usuários com barramentos nus é realizado uma representação gráfica especial, com a cor representativa do cobre, e similar aos utilizados nos condutos e barramentos.

#### Transformadores de medição e proteção em MT (TC, TP e TO)

Para unidades de média tensão, agora é possível inserir os transformadores de medição e de proteção TC, TP e TO.

Para cada dispositivo, é possível configurar até 5 tipos diferentes de transformadores de proteção / medição, útil para converter a entrada (tensão ou corrente) em um sinal adequado para proteção geral.

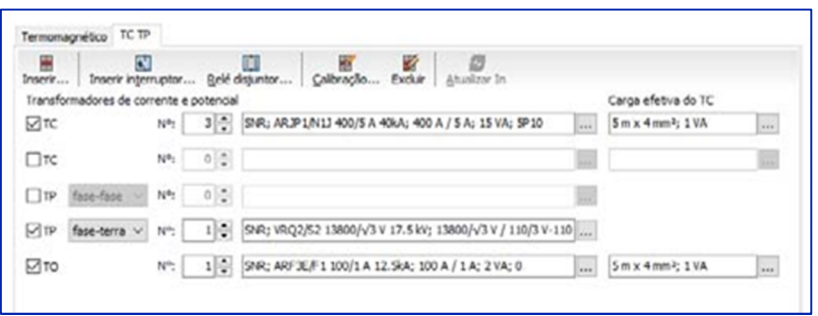

Para cada transformador de proteção / medição TC / TP, é possível editar os parâmetros do transformador ou selecioná-lo no banco de dados.

Análise dinâmica em todos os tipos de corrente de falha (Ik, Ik ', ik' e Io) com o objetivo de verificar a saturação do TC / TO

O Ampère realiza uma análise dinâmica em todos os tipos de corrente de falha (Ik, Ik ", ik" e Io) para verificar a saturação do TC / TO.

Um gráfico representa os resultados dos controles individuais de saturação que distinguem os TC lineares dos TC não lineares: relatando resultados positivos, erros e avisos.

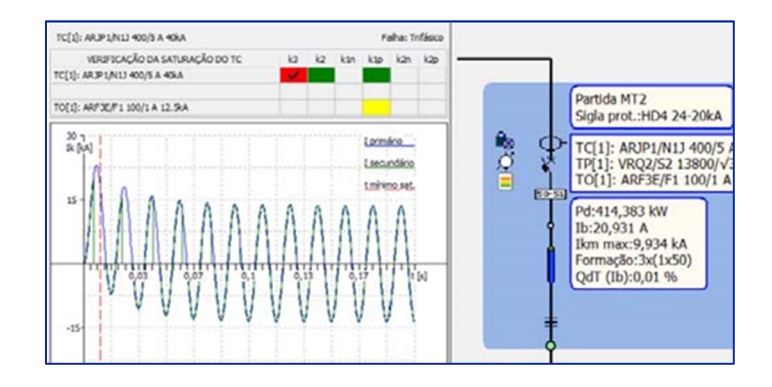

#### Extensão e atualização do arquivo dispositivos

Foram introduzidos novas séries de produtos para todos os tipos de dispositivos presentes no arquivo dispositivos de Ampère.

**EGlink - interface BIM** 

### Compatível com Revit 2020

EGlink 2020 também é compatível com o Revit 2020.

#### Reconhecimento do percurso dos cabos no Revit e roteamento de cabos

A nova função de roteamento do EGlink reconhece o percurso dos cabos entre os elementos elétricos de um projeto.

O EGlink executa um roteamento das canaletas e os dutos projetados no Revit e conectados ao equipamento elétrico e permite avaliar o percurso dos circuitos elétricos. O EGlink reconstrói a rede elétrica e identifica o percurso mais curto de cada circuito para unir os quadros elétricos e os dispositivos aos quais esse circuito se conecta. O EGlink calcula o percurso ideal do cabo, o comprimento real e os circuitos em proximidade.

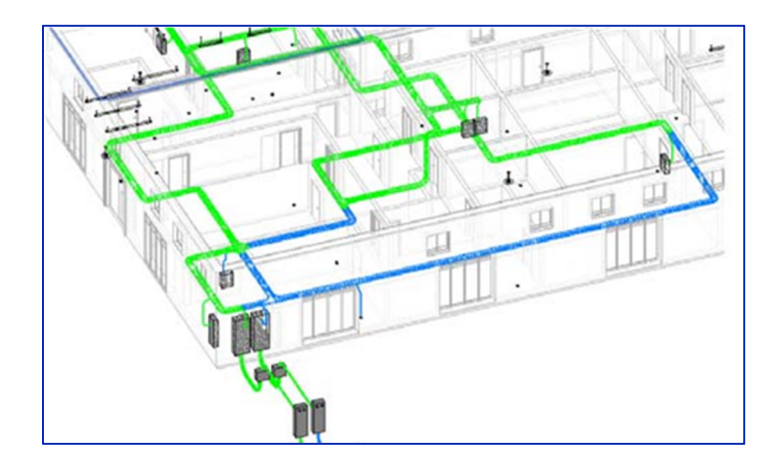

Cálculo do percurso ideal para cabos, do comprimento real e dos circuitos em proximidade O roteamento de circuitos elétricos, uma operação executada automaticamente pelo software EGlink, permite que você tenha as seguintes vantagens.

- Estimativa real do comprimento dos cabos de conexão.
- Valor exato do número de circuitos em proximidade, ou seja, dos cabos que compartilham o mesmo duto, para um cálculo correto de capacidade.
- Designação prévia do tipo de instalação do condutor para o usuário, dependendo se o circuito é instalado em eletrocalha ou dutos.
- Verificação do adensamento, com visualização gráfica, para identificar os elementos dos suportes do cabo que não garantem a passagem dos cabos de acordo com a norma vigente.
- Utilização de etiquetas personalizáveis que mostram os dados de adensamento e a lista de circuitos que transitam em determinados trechos dos condutos/ eletrocalhas.

Funções especificas permitem a personalização dos percursos dos cabos elétricos nos casos em que o menor roteamento indicado pelo software não representa, por necessidades especificas, o trajeto ideal do operador.

É possível excluir trechos específicos dos condutos para a passagem dos cabos e, portanto, estabelecer regras, destacando percursos alternativos para uma rápida avaliação do projetista.

As funções de Roteamento e Adensamento e as etiquetas informativas podem ser usadas juntas para monitorar o estado dos percursos em tempo real, através da coloração dos dutos e eletrocalhas, e também através da exclusão manual dos dutos.

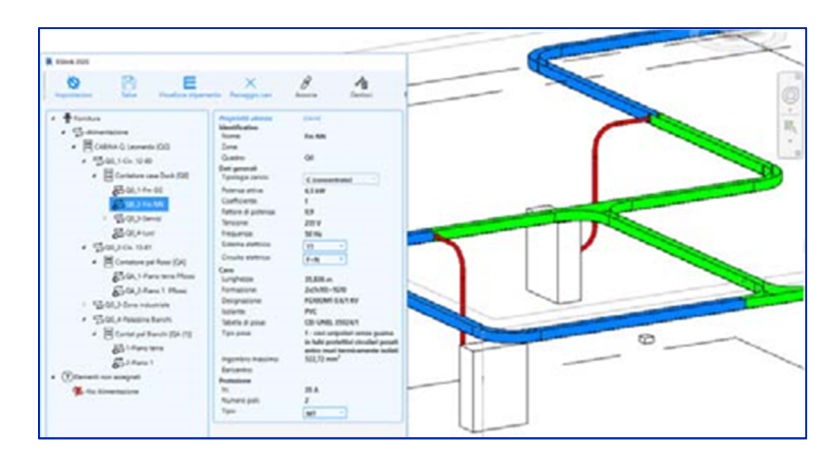

#### Determinação da seção de ocupação dos cabos e o adensamento dos condutos

A nova função Adensamento no EGlink calcula automaticamente as dimensões gerais dos cabos e permite uma visualização prévia do adensamento dos cabos inseridos nas canaletas/eletrocalhas e nos dutos inseridos no Revit. Os condutos são destacados com cores diferentes, de acordo com o índice de adensamento:

- Vermelho indica um índice de adensamento superior ao permitido;
- Verde indica um índice de adensamento permitido;
- Azul indica dutos vazios.

Para possuir uma marcação completa, é possível usar etiquetas de adensamento com as principais informações relacionadas às dimensões gerais do estado de um único conduto / tubo de proteção, como:

- Dimensão de seção do condutor;
- Coeficiente adensamento ou relação de diâmetro;
- Ocupação dos cabos.

#### Atualizar potência Revit

A função Atualizar potência Revit, disponível no menu árvore de usuários Eglink, consiste em atualizar a potência do circuito elétrico terminal, detectado pela leitura do dado de potência do circuito Revit correspondente.

Esta função é útil para garantir um alinhamento do estado elétrico (potência) dos circuitos terminais, no caso em que os elementos do Revit (cargas elétricas) são adicionados e / ou removidos de um circuito existente já relacionado a um usuário da Ampère.

Desenvolvido por:

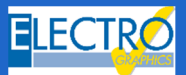

Distribuído por:

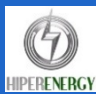